**AutoCAD (Latest)**

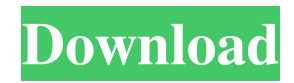

History Before the release of AutoCAD, competing CAD programs were released by only one or two developers. They also had many features that were difficult to use because they had been developed by one developer and not by a team. This created a massive gap in functionality between the least expensive and the most expensive CAD programs. Most competing CAD programs were sold as a product that would run on minicomputers and mainframes. A few, such as SolidWorks and MicroStation, were designed to run on microcomputers with embedded graphics controllers. SolidWorks is the only CAD program that is still available for use on the Macintosh platform. In November 1983, Autodesk was formed by a group of former members of AutoCAD development team. Autodesk developed AutoCAD along with two other programs: DWG Viewer (for viewing and printing of the AutoCAD drawing files) and Navigator (a map plotting program). In early 1984, Autodesk

## introduced a commercial desktop version of

AutoCAD for the IBM PC. Autodesk's first product release was AutoCAD 3.0 in August 1984, which came with AutoCAD 2.0, AutoCAD for Apple II, AutoCAD for Macintosh, and DWG Viewer for Windows. The company continued to release a major product update every year. As the product release cycle became longer, the company's product line was expanded to include e-business, construction, architecture, engineering, manufacturing, product lifecycle management, and geographic information systems software. AutoCAD 2000, which was also released in August 1984, introduced additional features such as advanced forms and functions, the ability to import and export the AutoCAD drawing files as a Microsoft Word document, capability to handle drawings in a wide variety of formats, integration of DGN files into the AutoCAD drawing, and enterprise support. The following year, in January 1985, Autodesk developed a new version of AutoCAD, AutoCAD II. AutoCAD II introduced graphics and geometric editing, the ability to view a picture, and the ability to view the drawing as it was

### originally drafted. In 1985, Autodesk started a series of annual product upgrades. AutoCAD 2002 introduced a "clean interface" and a revolutionary user-friendly 3D perspective. AutoCAD 2005 introduced intelligent connectivity features, streamlined installation and user-interface, new 2D features, and new 3D visualization and animation

features. AutoCAD 2008

### **AutoCAD Crack+ Free Download**

The object-based approach to AutoCAD automation, ObjectARX, was developed by ObjectARX, Inc. It is licensed under the terms of the GNU General Public License version 2. ObjectARX is a small application that is installed on every AutoCAD software that supports the ObjectARX API. ObjectARX is an application programming interface (API) built into AutoCAD to enable the automation of AutoCAD. ObjectARX is a runtime that is included with AutoCAD as a free download. ObjectARX is an object-based programming language that automates AutoCAD commands. The ObjectARX API is a

library of more than 150 functions, many of which are customizable and have access to the AutoCAD user interface and features. The ObjectARX API is not an AutoLISP module, but is an OLE object that can be called by other languages, such as LISP, Visual Basic, and JavaScript. Plugins AutoCAD has several plugins designed to do different tasks. These include plugins to show the AutoCAD menu system, to create reports, add-ons to make your life easier, and custom menus. There are two types of plugins, ActiveX and ActiveX-less. AutoCAD provides support for a multitude of hardware and software interfaces such as USB ports, parallel ports, FireWire ports, BlueTooth, internet and networking. It also supports network/local area network/Intranet/Internet connections and file transfer. AutoCAD has a number of third-party plugins available on the application store Autodesk Exchange Apps. These include applications such as DrawLab Pro, DWG Files, PTC Creo Prototyping, SolidWorks, Autodesk Vault, Autodesk Data Management Suite, Autodesk Starpoint, Autodesk Architectural Design Suite, Autodesk Navisworks. Networking AutoCAD

supports a number of networking protocols including TCP/IP, AppleTalk, Token Ring and Ethernet. It is also possible to use Serial, Fax, File Transfer Protocol and NetBEUI to connect two machines using an AutoCAD system. IP port AutoCAD can be installed on a network port and connect to other computers on a network. This is called networked mode. IP port mode provides connectivity between AutoCAD and third-party software on another computer. It can be used to a1d647c40b

Open Autocad. Under the Data Category, click on Preferences. Under Keyboard, select the Default key mapping option. Under the Editing panel, click the (...) button to expand the menu. Under the Document panel, click on the (...) button to expand the menu. Under the Layout panel, click on the (...) button to expand the menu. Under the Presentation panel, click on the (...) button to expand the menu. Under the Windows and Preference panel, click on the (...) button to expand the menu. Under the Utility panel, click on the (...) button to expand the menu. Under the Formatting panel, click on the (...) button to expand the menu. Under the Palette panel, click on the (...) button to expand the menu. Under the Palette panel, click on the (...) button to expand the menu. Under the Colors panel, click on the (...) button to expand the menu. Under the Clipping panel, click on the (...) button to expand the menu. Click on the (...) button to collapse the menu. Under the Document panel, click on the (...) button to expand the menu.

Under the Formatting panel, click on the (...) button to expand the menu. Under the Raster panel, click on the (...) button to expand the menu. Under the Geometry panel, click on the (...) button to expand the menu. Under the Visibility panel, click on the (...) button to expand the menu. Under the Options panel, click on the (...) button to expand the menu. Under the Draw panel, click on the (...) button to expand the menu. Under the Type panel, click on the (...) button to expand the menu. Under the Text panel, click on the (...) button to expand the menu. Under the Line panel, click on the (...) button to expand the menu. Under the View panel, click on the (...) button to expand the menu. Under the Align panel, click on the (...) button to expand the menu. Under the Model Space, click on the (...) button to expand the menu. Under the Properties panel, click on the (...) button to expand the menu. Under the Modeling panel, click on the (...) button to expand the menu. Under the Dimensions panel, click on the (...) button to expand the menu. Under

**What's New in the?**

# Adjust graphic styles, typographic styles and other

settings directly in the field, without exporting them from the drawing. Export once and then adjust, customize, and export again—with no additional drawing steps or tools. Create custom drawing templates from a single drawing. Use them to keep the same basic layout and formatting—including a full menu bar and a ribbon—in all drawings you need. (video: 1:15 min.) Automatically insert text, images and line styles from other drawings. Insert text, images and line styles into another drawing—or an entire drawing set—and quickly see the results. Add a doodle to drawings as you're working on a project, and import that doodle into other drawings or an entire drawing set. Advanced: Move drawings around and easily see their relative position on screen and in print. Work with a drawing on one monitor and print it on another. Use the real-time display and accurate placement features of AutoCAD and Autodesk Inventor to see the "big picture" and easily position and move drawings. Use the latest in 3D modeling tools. 3D Modeling Mode offers quick and

easy access to advanced modeling features in a way that's much easier to use than the features of traditional 3D modeling tools. Graphically link multiple objects together, and work with them as one unit. In object-oriented drawing, you can create a single object that incorporates multiple objects, and work with them as one unit. Link parts together. Create a drawing that contains a collection of related drawings. Link a section of the drawing to the same section in other drawings, to make it easier to reference and work with the content. Create and edit schematics. Work with a schematic design using a 2D design, one tool at a time. Each individual drawing can be automatically converted to a schematic design, using advanced CAD tools that work with 2D schematic designs. View a complete list of new features. Quality and Efficiency: Edit your drawing on a large display and print from a single file, with no extra tools. Save time with automatic file naming, even when using a clipboard. Auto naming puts numbers, dates and other items automatically into the name of your drawing. Quickly navigate and navigate your drawing in a

large display. When your display is small or

**System Requirements For AutoCAD:**

Minimum Operating System: Windows XP SP3/Vista/7/8/8.1/10 Processor: Dual Core Memory: 1GB (XP SP3/2GB for Vista) Graphics: DirectX9 compatible graphics card with at least 512MB VRAM Hard Disk Space: 100MB free space Sound Card: DirectX 9.0 compatible sound card DirectX: DirectX 9.0 or above Recommended Operating System: Windows XP SP3/Vista/7/8/

Related links: